# Voice Commands to Control Recording Sessions

John "Marty" Goddard

*Thesis in partial fulfillment of the degree Master of Science in Computer Engineering* 

#### Syracuse University Fall 2011

## Introduction: Motivation Goal

- Provide hands-free recording operation
- Allow musicians to record themselves

## **Historical**

- "Put That There" gestures and voice 1981
- Voice Navigator for Macintosh Musicians 1989
- Guitar Guru music teaching software, slogan "Keep your hands on your axe"

## Recording Workflow for Overdubs:

(adding instruments and voices to existing recording)

Record Take: Begin Recording, perform music, stop recording

Delete take if not salvageable

Play Audio: Audition, or playback recorded tracks and listen for performance problems.

Solo: Selects track to hear, others are temporarily turned off

Mute: Temporarily turn off track

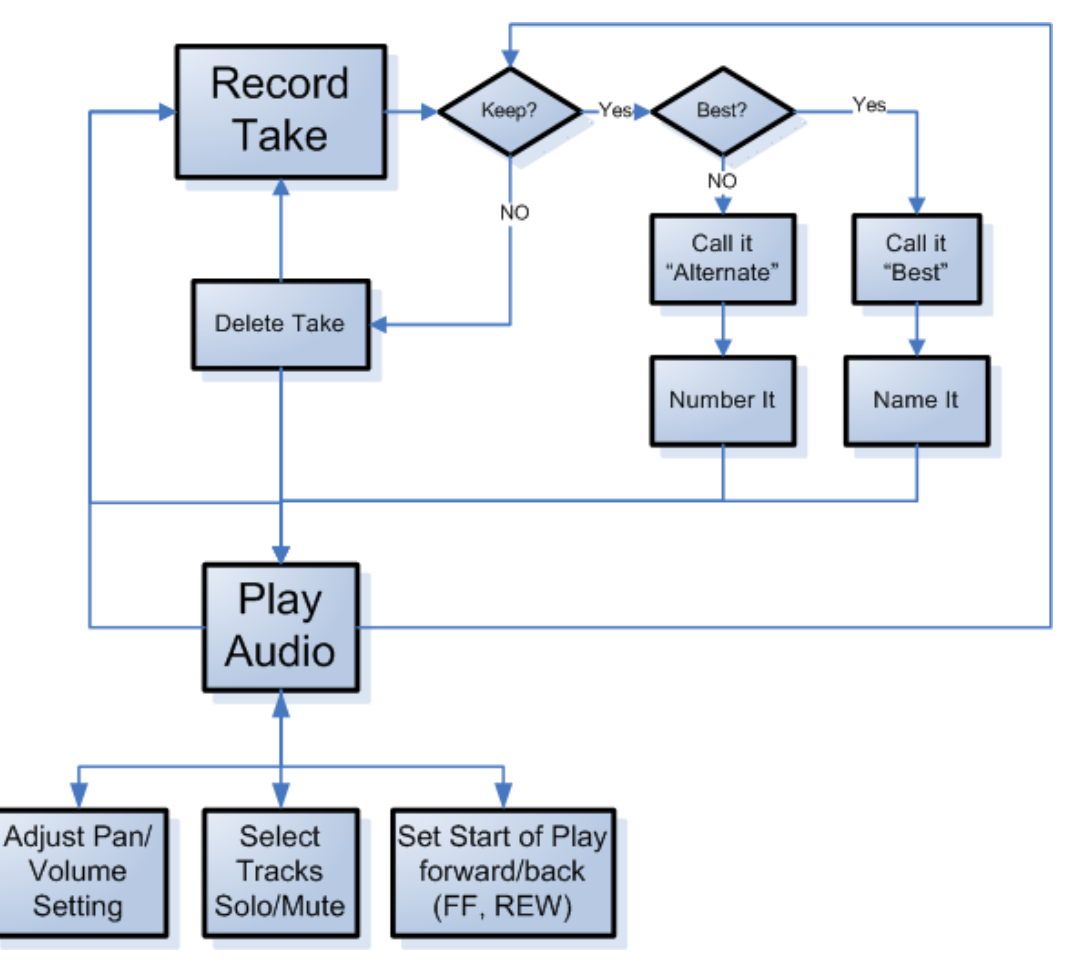

## Experimental Apparatus

- Audacity (audio recorder/editor)
	- Open-source: No cost, can modify
	- Scripting command interface
		- Allows control from other applications/programs
- SayPlay (created by me for this research)
	- Accepts voice commands, sends to Audacity
	- Utilizes Windows Speech Recognition
		- Built into Windows (.NET 3.5 and later)
		- Supports custom grammars, Documented API

# Audacity audio recorder/editor

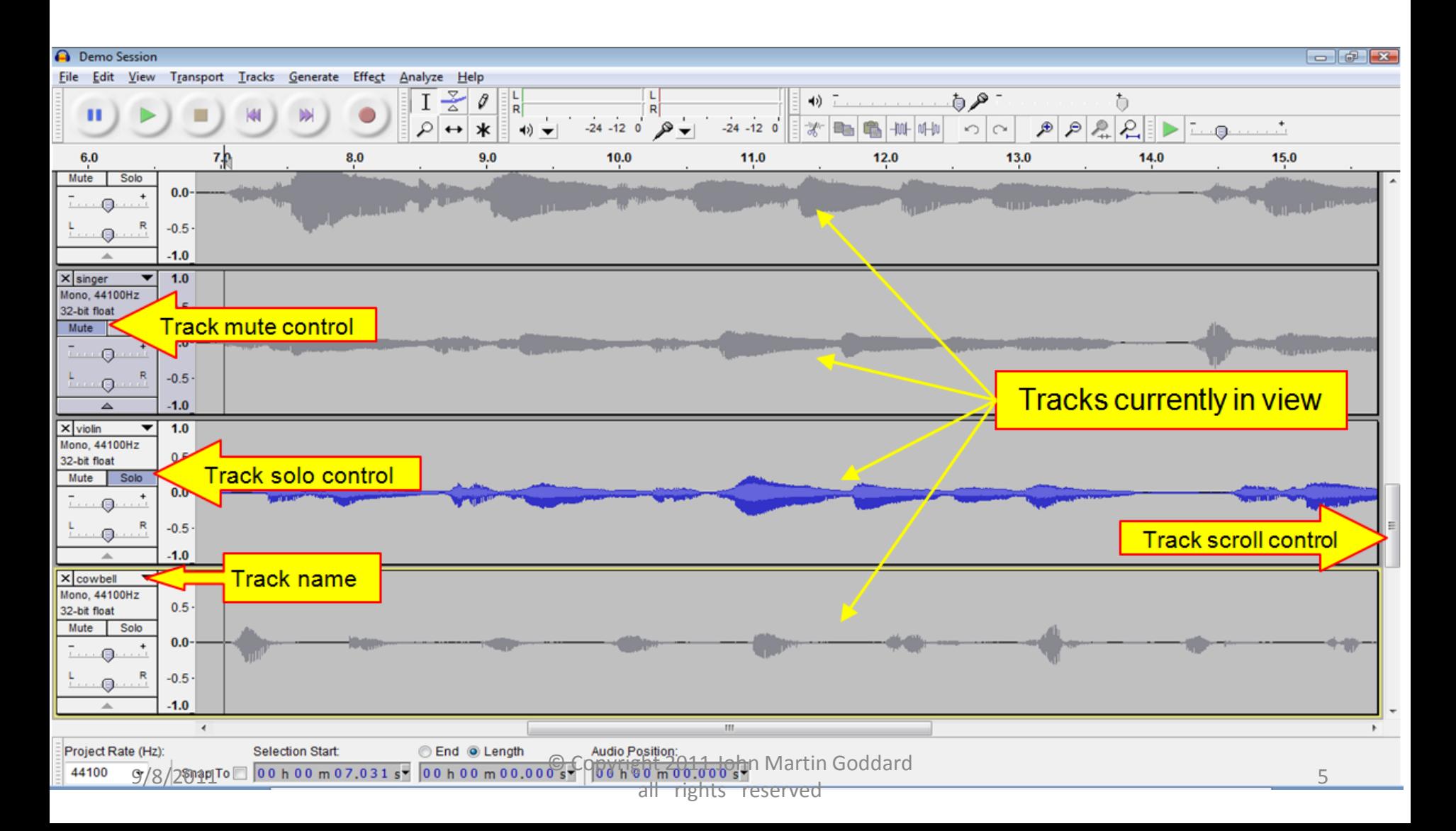

## SayPlay: handles voice command events, sends formatted commands to Audacity

- Accepts Voice input
- Interacts with Speech Recognition Engine
	- Creates Grammar structures
	- Handles recognition events
- Sends commands to Audacity via Script Interface

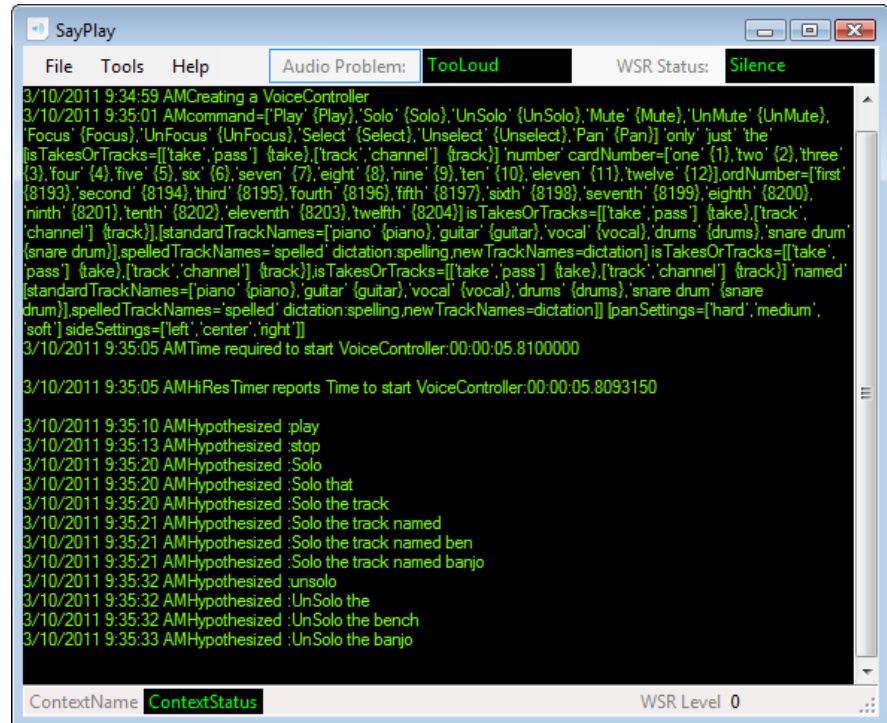

Logs command events and results to a text file

## Voice Commands

(categorized by function)

- Single word or phrase:
	- Play, Stop, Record, Save, "Skip Start", "Play One Second", etc.
	- There are ~100 such commands, hard to remember them.
- Naming things: (tracks; in future: takes, sections) Ex: "Name this track 'kazoo' "
- Adjusting things: Refer to tracks by *assigned name*, to control mute, solo, pan, gain, selection settings (etc.) Ex: "Play the kazoo track", "Mute the 'violin' track"
- System Administration: Comments, context switching commands, refresh the list of names.

## Grammar Structure for Naming Tracks

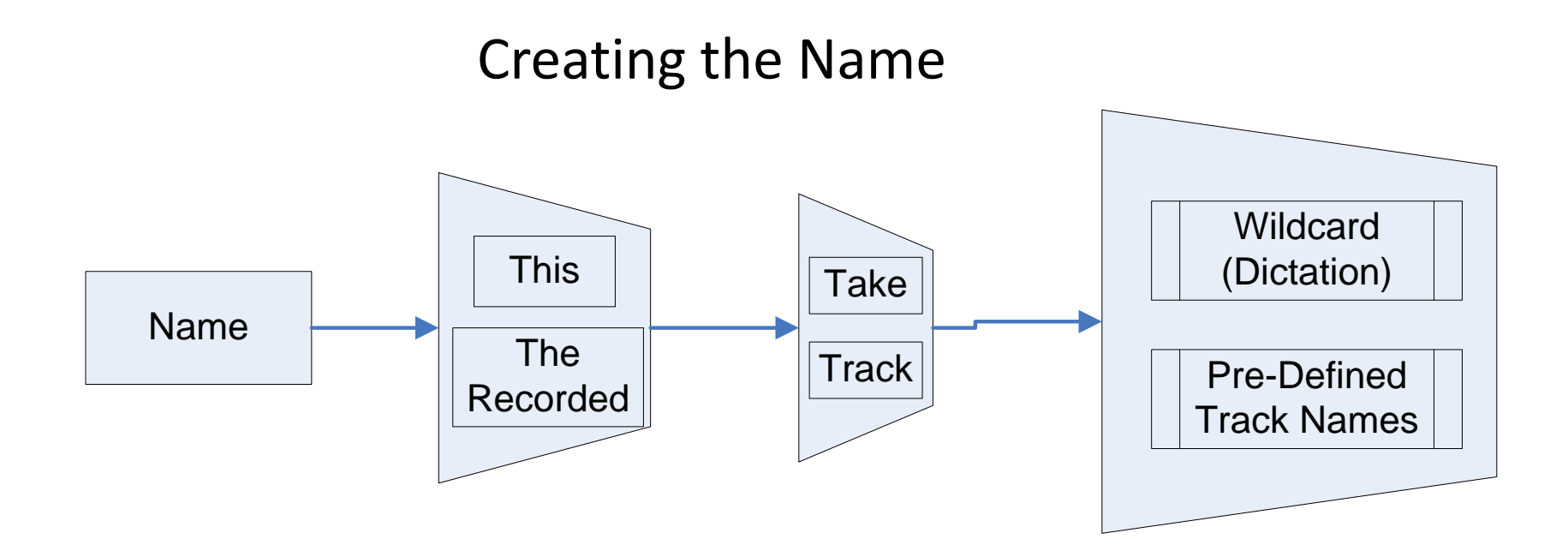

#### •Trapezoid represents choices •{ } Indicates optional word(s)

### Grammar Structure for Named Tracks

Using the Name

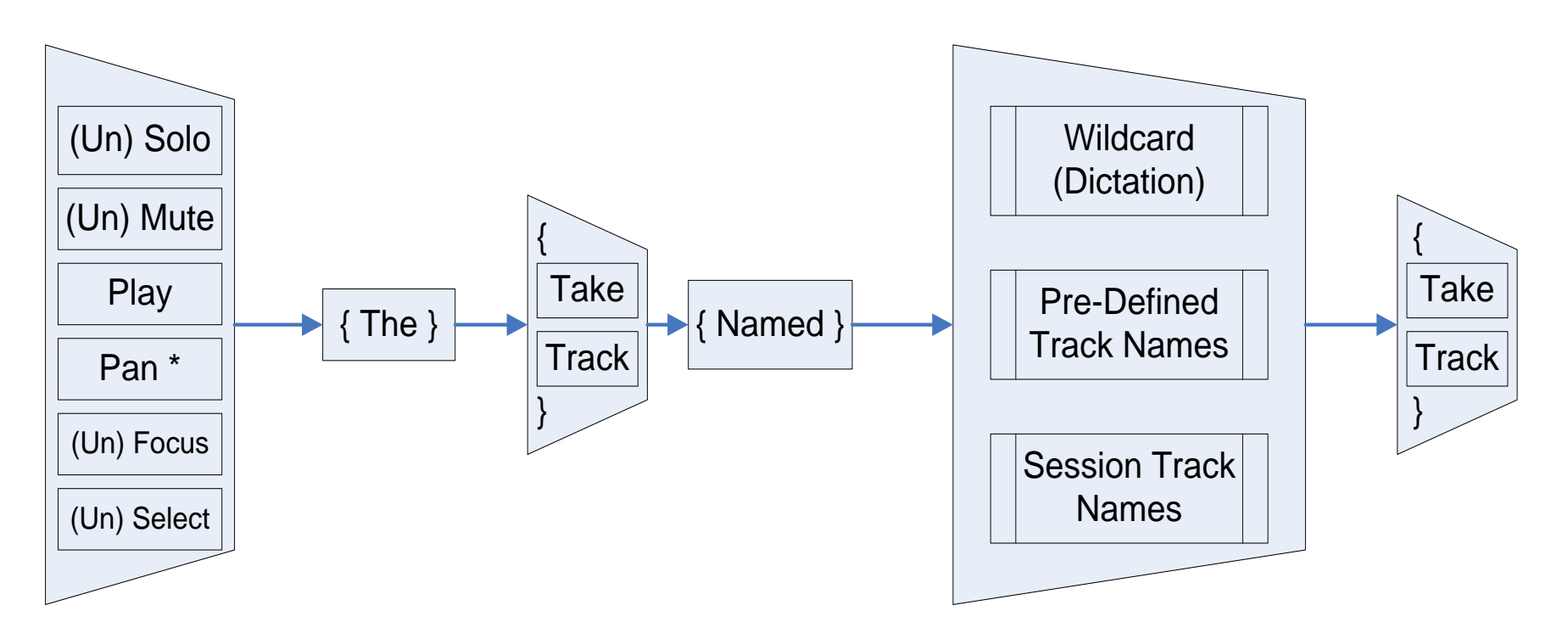

#### •Trapezoid represents choices

•{ } Indicates optional word(s)

\* Pan command appended with "Medium Left", "Hard Right" Etc.

9/8/2011 © Copyright 2011 John Martin Goddard all rights reserved 9

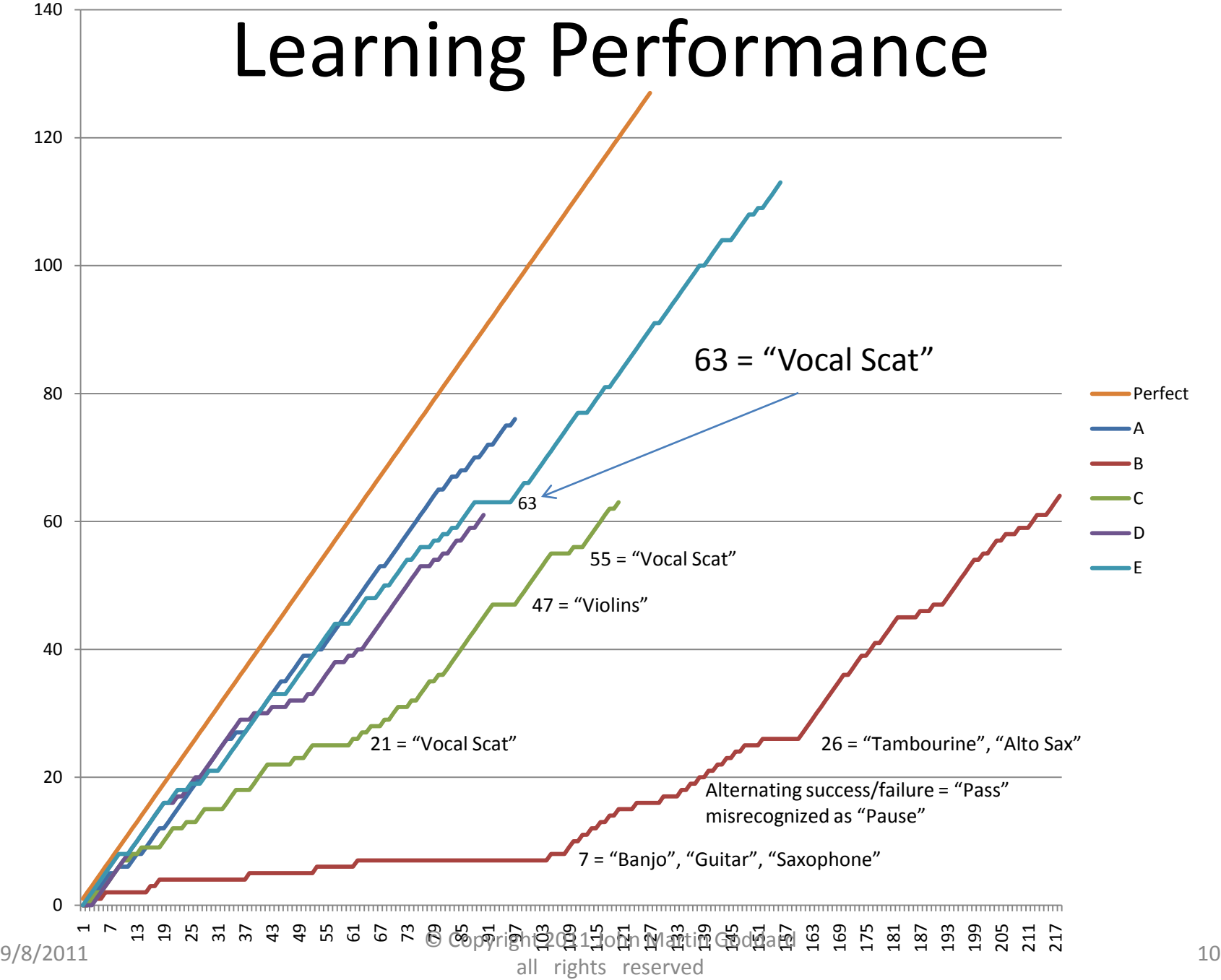

# Types of Recognition Failures

- **Wrong Name:** track name is misrecognized
- **Wrong phrasing:** User error, incorrect wording
- **Low Confidence:** Correctly recognized but value of confidence (returned by WSR) is below threshold
- **Timeout:** Long pause in speaking truncates phrase
- **False positive:** Utterance misinterpreted as a command, with confidence above threshold
- **True rejection:** A non-command is misrecognized, but confidence is below threshold, so it is justly rejected
- **"Breath After":** WSR misrecognizes a dysfluency following a recognized word. Possible when an *optional additional* word is allowed. Ex: "Wrong *and*" 9/8/2011 © Copyright 2011 John Martin Goddard all rights reserved and the control of the control of the control of the control of the control of the control o<br>all rights reserved

Problem With Dictation Speech Recognition: Names from "out of the blue"

• Random names (even made up ones), require large vocabulary dictation speech recognition

• Even after a name is correctly assigned, it can still be misrecognized when using the name

• Techniques were developed to improve accuracy assigning names and using names 3 Techniques were developed to Improve Assigning Names

- **1. Elaboration:** Use "Like" or "As In" to add words to a phrase about, or containing the desired name. Ex: "Name this track 'bass' as in bass guitar".
- **2. Quotation:** Enable a quoted phrase to be the name. Ex: "Name this track quote 'scream like a banshee' unquote".
- **3. Spell it:** "Name this track *spelled* W, O, W".

3 Techniques to Correctly Refer to a Named Item, Once the Name is Assigned (in addition to methods for Assigning Names)

- 1. Load track names into the Grammar loaded into the Speech Recognition Engine (see next slide)
- 2. Add a name to the Windows Speech Dictionary
- 3. Prevent recognition of confused names

## Loading Names into Grammar

Moves Recognition Duty…

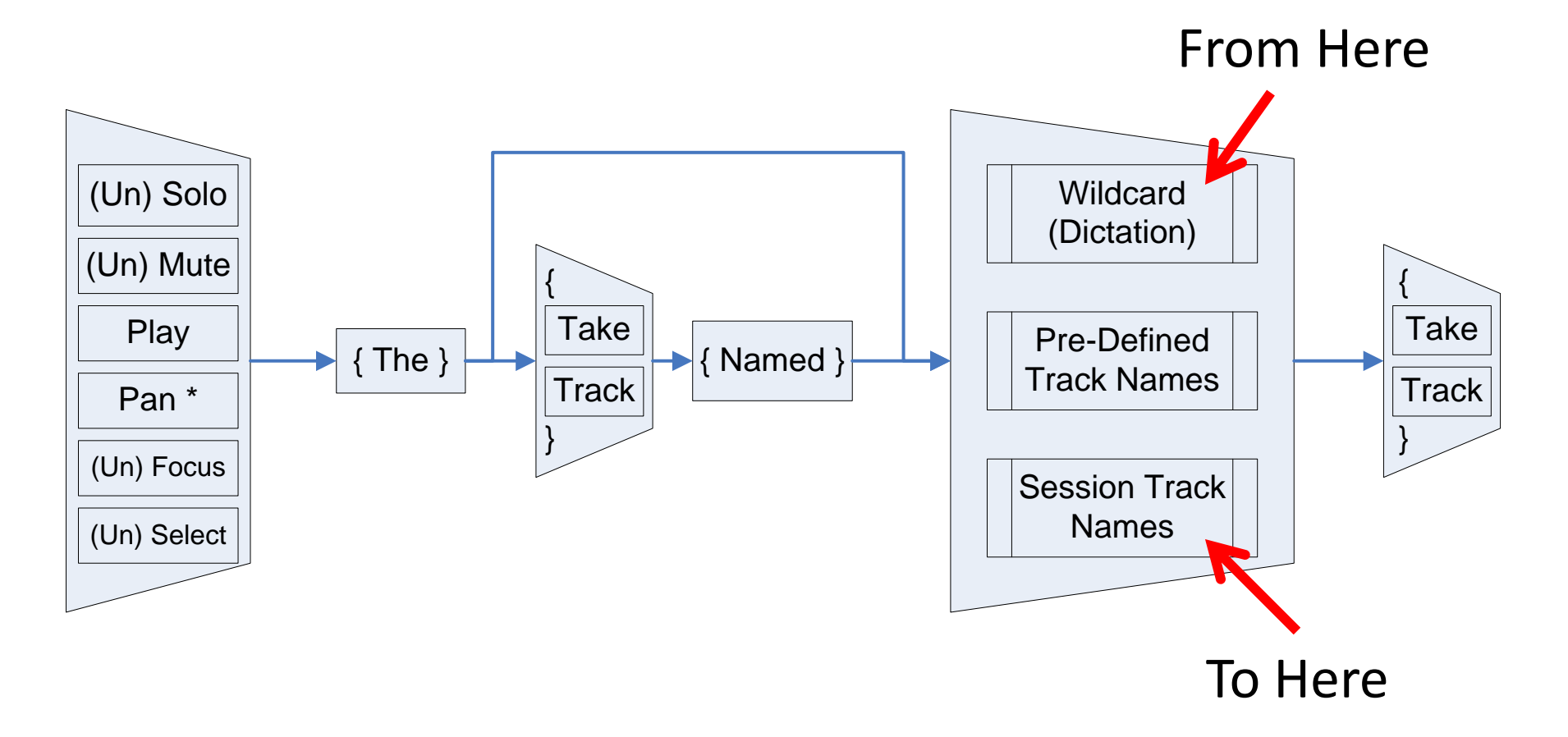

## Loading Names into Grammar

- –Get list of track names from Audacity
- –Unload TrackCommands Grammar from Speech Recognition engine
- –Construct a new grammar with new track names
- –Reload the new TrackCommands Grammar

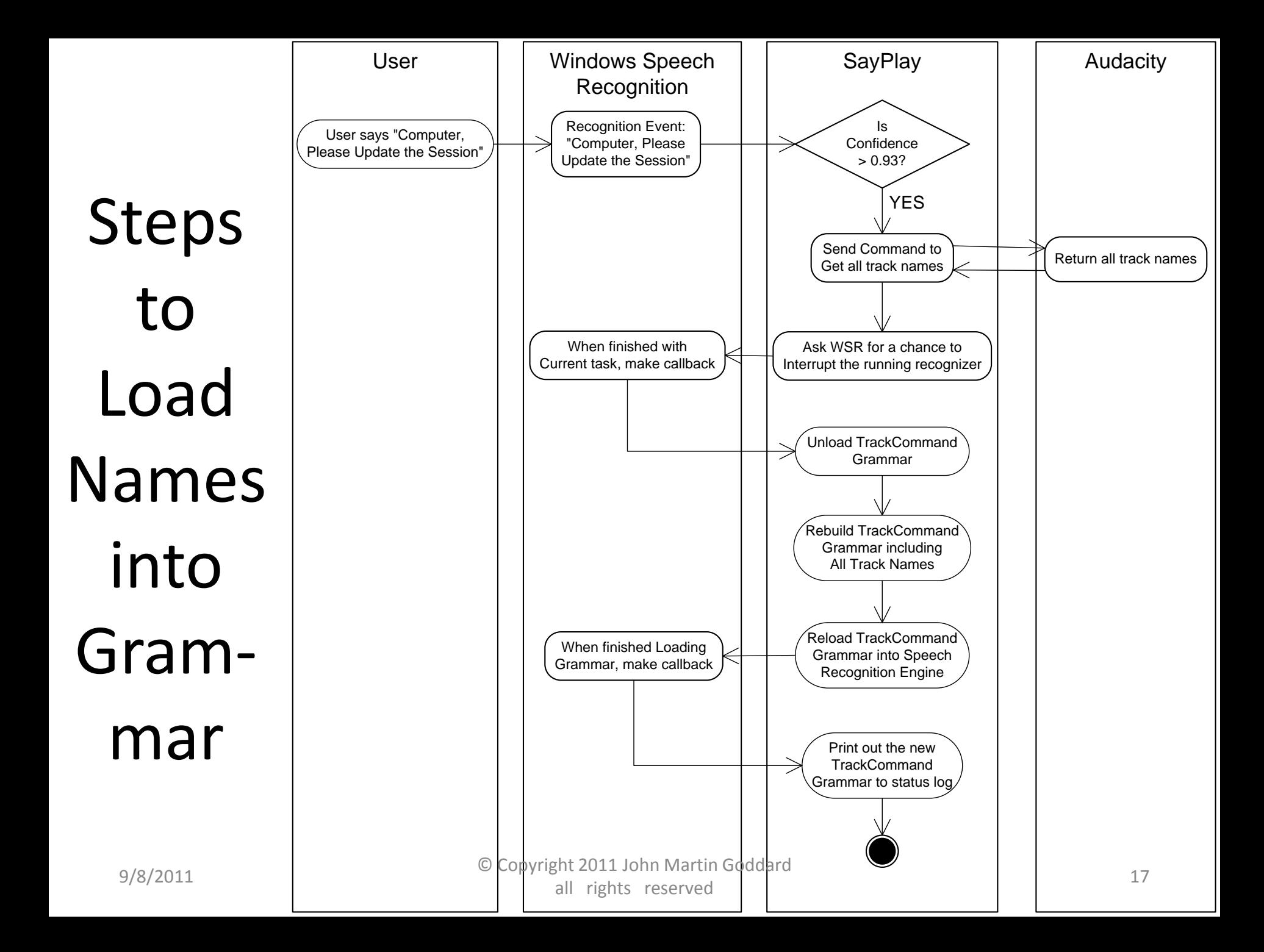

## Experiments with Homophones

Pairs of words that sound the same … … but are Spelled Differently

- Example: "Pairs" and "Pears"
- I selected from over 1000 homophone pairs only those having to do with sound or music
- Find which is usually recognized (the default)
- Then try elaboration to assign the non-default
- And measure the effectiveness of loading the non-default spelling into the loaded grammar

#### **elaboration success rates**

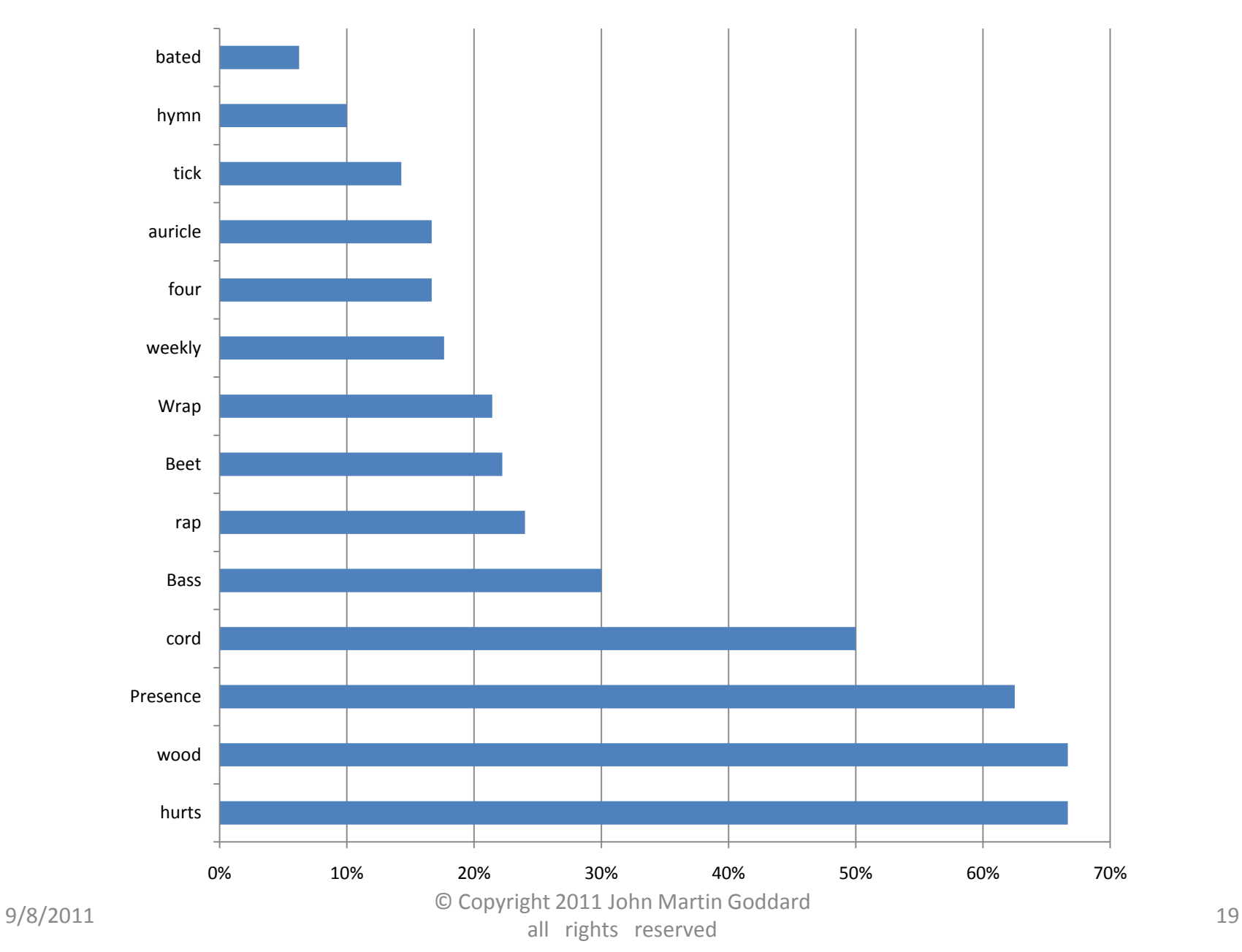

## Interpretation of Elaboration Results

- Elaboration works only sometimes
- There seems to be a skew toward assigning Proper Names to named entities
	- Wei instead of way
	- Ryan or Orion, instead of rhyme
	- Kazue, instead of kazoo
	- Other confused names: Sarandon, Shanti, Peres,…
- Conclude that the command phrase "Name this track Theremin", has greater influence over outcome than by adding "like the Russian Inventor"

#### **Recognition Accuracy**

**(after loaded into Grammar)**

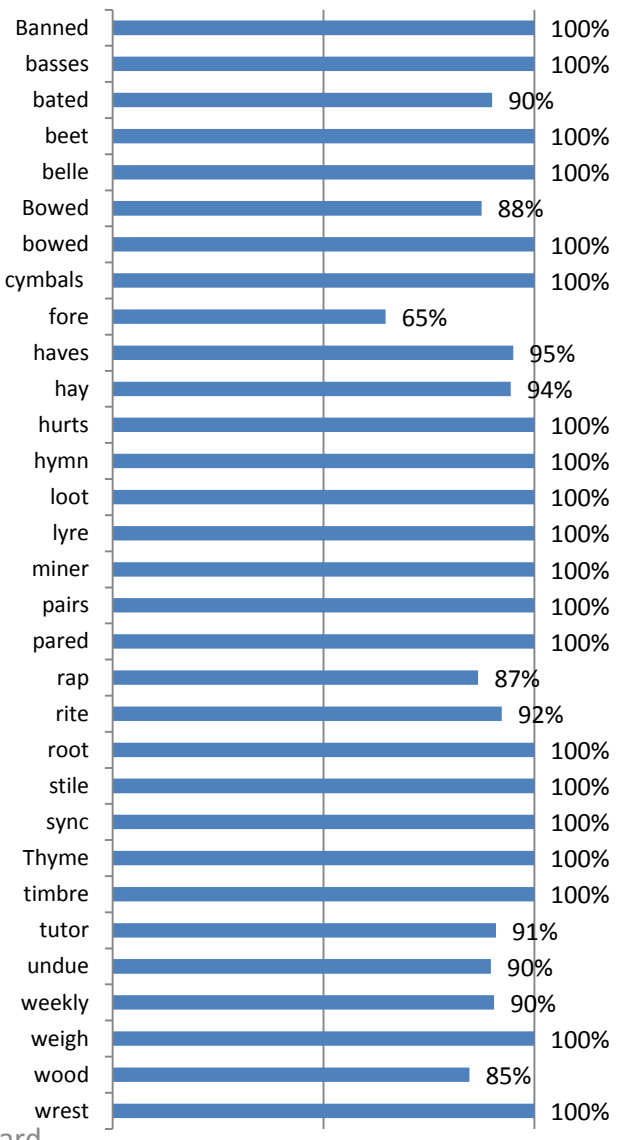

## After Loading into Grammar

• The non-default spelling of the Homophone pair was recognized with very high accuracy (even though it was rarely, if ever, recognized before loading the name into the grammar)

## Interpretation

- Using dictation speech recognition for names already assigned, does perform reasonably well (>90%) on many ordinary track names
- Loading names into the loaded grammar works even better than relying on dictation recognition
- So, why not *always* load the names into the grammar? Because the names must first be acknowledged as correctly spelled.
- Why not always load session names into grammar *when first opening a session* (when all names are known good)? Future work.

## Future Work on Voice Commands to Control Recording Sessions

- Name song sections for navigating in time
	- "Name this section 'chorus', or 'verse', or 'hook'"
	- "Play the Chorus section" or "jump to the chorus section"
- Command Macros using "This Means That"
	- "Computer, please rename the 'Play' command 'Audition'"
- Reference multiple objects in one command
	- "Mute the piano, bass and backing vocal tracks"

## Other Possible Future Work

• Naming tasks, processes, or searches for voice commands to complete user-defined multi-step commands.

- Transpose this work to
	- Personal note taker/assistant
	- Video recording/playback
	- –Other domains of process control

## Questions?

• Thank you for attending